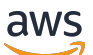

Migrationshandbuch

# Amazon Managed Workflows für Apache Airflow

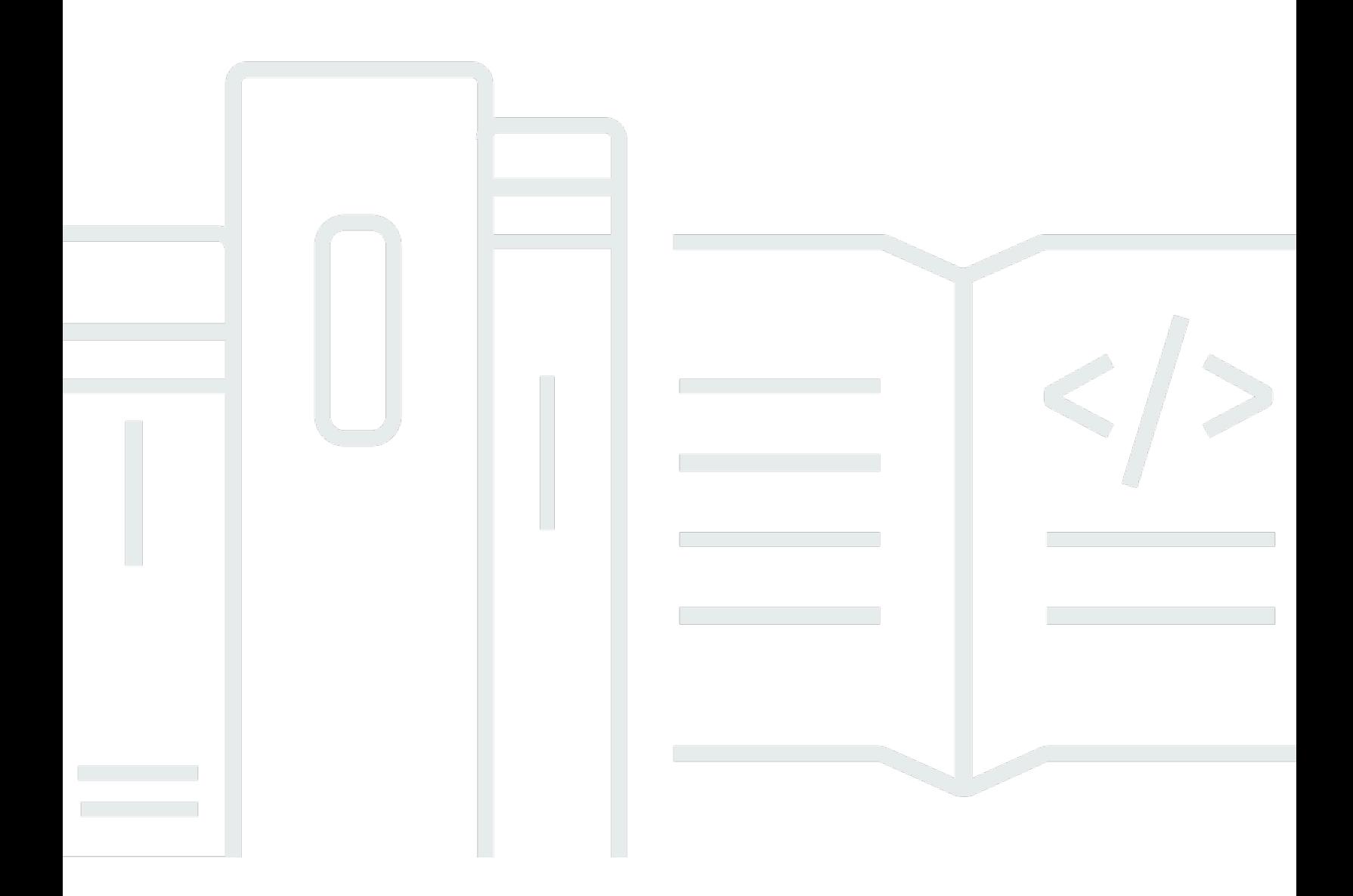

Copyright © 2024 Amazon Web Services, Inc. and/or its affiliates. All rights reserved.

### Amazon Managed Workflows für Apache Airflow: Migrationshandbuch

Copyright © 2024 Amazon Web Services, Inc. and/or its affiliates. All rights reserved.

Die Handelsmarken und Handelsaufmachung von Amazon dürfen nicht in einer Weise in Verbindung mit nicht von Amazon stammenden Produkten oder Services verwendet werden, durch die Kunden irregeführt werden könnten oder Amazon in schlechtem Licht dargestellt oder diskreditiert werden könnte. Alle anderen Marken, die nicht im Besitz von Amazon sind, gehören den jeweiligen Besitzern, die möglicherweise mit Amazon verbunden sind oder von Amazon gesponsert werden.

# **Table of Contents**

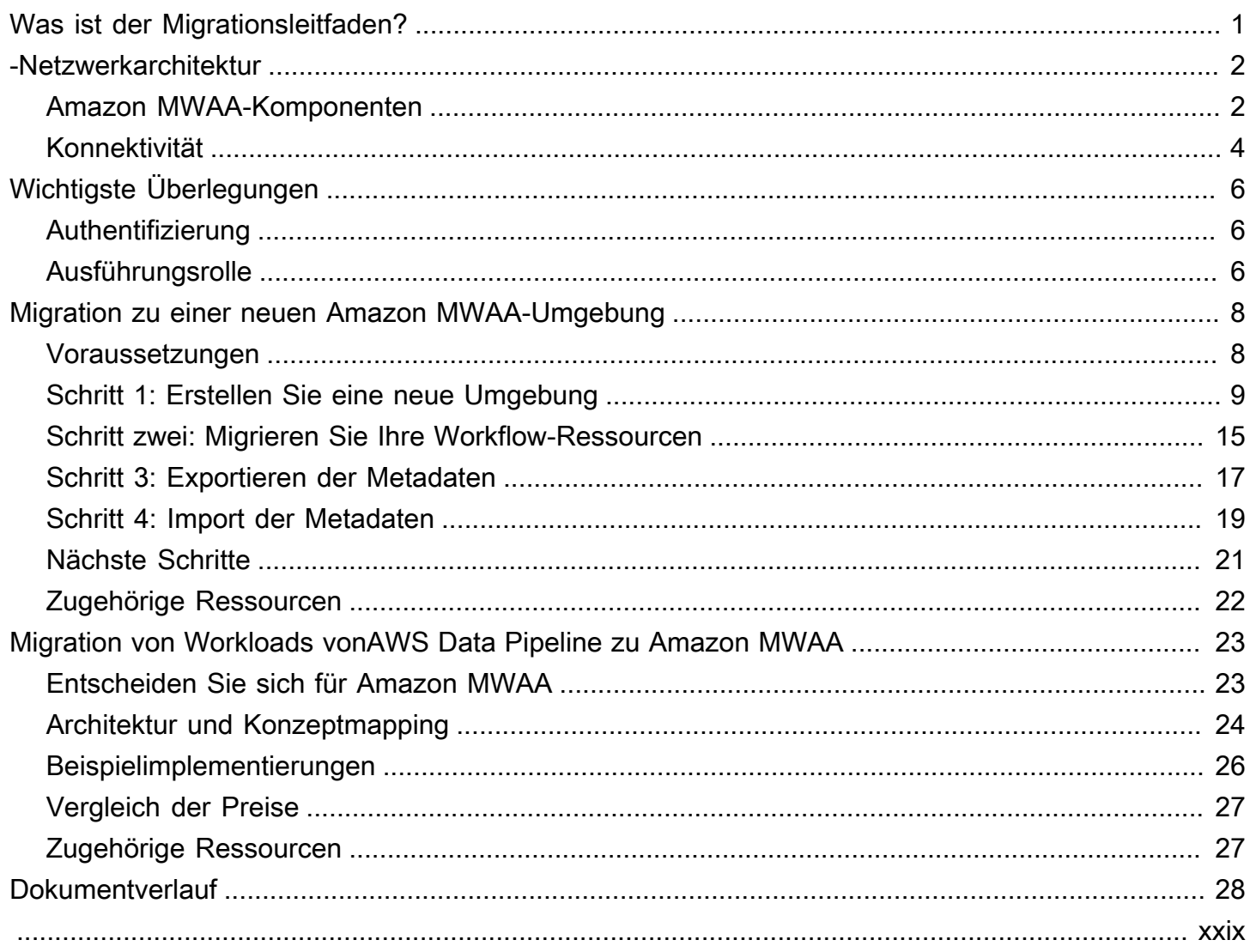

# <span id="page-3-0"></span>Was ist der Amazon MWAA-Migrationsleitfaden?

Amazon Managed Workflows für Apache Airflow ist ein verwalteter Orchestrierungsservice für [Apache Airflow,](https://airflow.apache.org/) der den Betrieb von Datenpipelines in der Cloud im großen Maßstab ermöglicht. Amazon MWAA verwaltet die Bereitstellung und laufende Wartung von Apache Airflow, sodass Sie sich keine Gedanken mehr über das Patchen, Skalieren oder Sichern von Instances machen müssen.

Amazon MWAA skaliert automatisch die Rechenressourcen, die Aufgaben ausführen, um bei Bedarf eine konsistente Leistung zu bieten. Amazon MWAA schützt Ihre Daten standardmäßig. Ihre Workloads werden in Ihrer eigenen isolierten und sicheren Cloud-Umgebung mithilfe von Amazon Virtual Private Cloud ausgeführt. Dadurch wird sichergestellt, dass Daten automatisch verschlüsselt werden mitAWS Key Management Service.

Verwenden Sie diesen Leitfaden, um Ihre selbstverwalteten Apache Airflow-Workflows zu Amazon MWAA zu migrieren oder eine bestehende Amazon MWAA-Umgebung auf eine neue Apache Airflow-Version zu aktualisieren. Das Migrationstutorial beschreibt, wie Sie eine neue Amazon MWAA-Umgebung erstellen oder klonen, Ihre Workflow-Ressourcen migrieren und Ihre Workflow-Metadaten und -Protokolle in Ihre neue Umgebung übertragen können.

Bevor Sie das Migrations-Tutorial ausprobieren, empfehlen wir, die folgenden Themen zu lesen.

- [-Netzwerkarchitektur](#page-4-0)
- [Wichtigste Überlegungen](#page-8-0)

# <span id="page-4-0"></span>Amazon MWAA-Netzwerkarchitektur

Im folgenden Abschnitt werden die Hauptkomponenten einer Amazon MWAA-Umgebung sowie die AWS Services beschrieben, in die jede Umgebung integriert ist, um ihre Ressourcen zu verwalten, Ihre Daten zu schützen und Ihre Workflows zu überwachen und sichtbar zu machen.

#### Themen

- [Amazon MWAA-Komponenten](#page-4-1)
- [Konnektivität](#page-6-0)

### <span id="page-4-1"></span>Amazon MWAA-Komponenten

Amazon MWAA-Umgebungen bestehen aus den folgenden vier Hauptkomponenten:

- 1. Scheduler Analysiert und überwacht all Ihre DAGs und stellt Aufgaben zur Ausführung in eine Warteschlange, wenn die Abhängigkeiten einer DAG erfüllt sind. Amazon MWAA stellt den Scheduler als Cluster mit mindestens 2 Schedulern bereit. AWS Fargate Sie können die Anzahl der Scheduler je nach Arbeitslast auf bis zu fünf erhöhen. Weitere Informationen zu Amazon MWAA-Umgebungsklassen finden Sie unter [Amazon MWAA-Umgebungsklasse](https://docs.aws.amazon.com/mwaa/latest/userguide/environment-class.html).
- 2. Mitarbeiter Eine oder mehrere Fargate-Aufgaben, die Ihre geplanten Aufgaben ausführen. Die Anzahl der Mitarbeiter für Ihre Umgebung wird durch einen Bereich zwischen einer von Ihnen angegebenen Mindest - und Höchstzahl bestimmt. Amazon MWAA beginnt mit der auto-scaling von Workern, wenn die Anzahl der in der Warteschlange stehenden und laufenden Aufgaben höher ist, als Ihre vorhandenen Worker bewältigen können. Wenn die Summe laufender Aufgaben und Aufgaben in der Warteschlange länger als zwei Minuten Null ergibt, reduziert Amazon MWAA die Anzahl der Mitarbeiter auf das Minimum. Weitere Informationen darüber, wie Amazon MWAA mit automatischer Skalierung von Workern umgeht, finden Sie unter auto-scaling von [Amazon](https://docs.aws.amazon.com/mwaa/latest/userguide/mwaa-autoscaling.html) [MWAA.](https://docs.aws.amazon.com/mwaa/latest/userguide/mwaa-autoscaling.html)
- 3. Webserver Führt die Apache Airflow-Weboberfläche aus. Sie können den Webserver mit [privatem oder öffentlichem](https://docs.aws.amazon.com/mwaa/latest/userguide/vpc-vpe-access.html#vpc-vpe-about) Netzwerkzugriff konfigurieren. In beiden Fällen wird der Zugriff auf Ihre Apache Airflow-Benutzer durch die Zugriffskontrollrichtlinie gesteuert, die Sie in AWS Identity and Access Management (IAM) definieren. Weitere Informationen zur Konfiguration von IAM-Zugriffsrichtlinien für Ihre Umgebung finden Sie unter [Zugreifen auf eine Amazon](https://docs.aws.amazon.com/mwaa/latest/userguide/access-policies.html) MWAA-Umgebung.

4. Datenbank — Speichert Metadaten über die Apache Airflow-Umgebung und Ihre Workflows, einschließlich des DAG-Ausführungsverlaufs. Bei der Datenbank handelt es sich um eine Aurora PostgreSQL Single-Tenant-DatenbankAWS, die von den Containern Scheduler und Workers 'Fargate verwaltet wird und auf die über einen privat gesicherten Amazon VPC-Endpunkt zugegriffen werden kann.

Jede Amazon MWAA-Umgebung interagiert außerdem mit einer Reihe von AWS Services, um eine Vielzahl von Aufgaben zu bewältigen, darunter das Speichern und Zugreifen auf DAGs und Aufgabenabhängigkeiten, die Sicherung Ihrer Daten im Ruhezustand sowie die Protokollierung und Überwachung Ihrer Umgebung. Das folgende Diagramm zeigt die verschiedenen Komponenten einer Amazon MWAA-Umgebung.

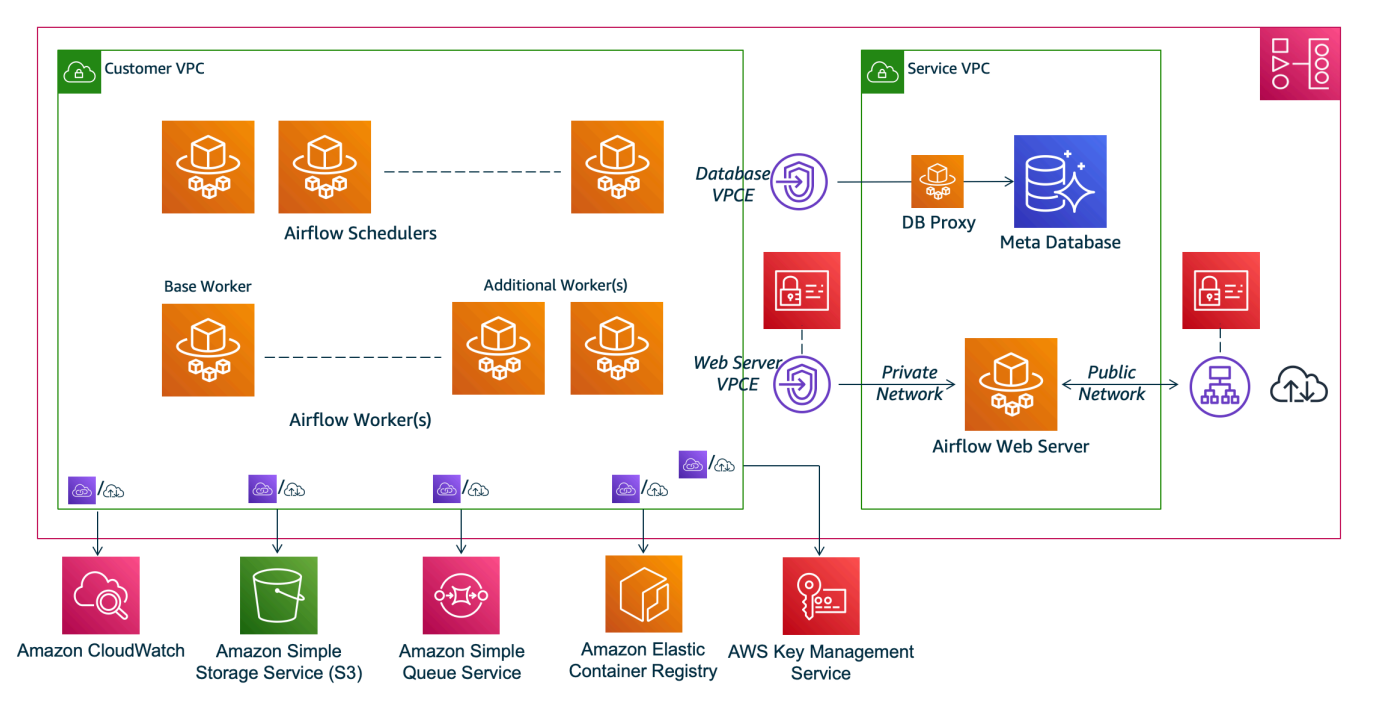

### **Amazon MWAA Architecture**

#### **a** Note

Der Service Amazon VPC ist keine gemeinsam genutzte VPC. Amazon MWAA erstellt für jede Umgebung, die Sie erstellen, eine AWS eigene VPC.

• Amazon S3 — Amazon MWAA speichert all Ihre Workflow-Ressourcen wie DAGs, Anforderungen und Plugin-Dateien in einem Amazon S3 S3-Bucket. Weitere Informationen zum Erstellen des

Buckets als Teil der Umgebungserstellung und zum Hochladen Ihrer Amazon MWAA-Ressourcen finden Sie unter [Erstellen eines Amazon S3 S3-Buckets für Amazon MWAA im Amazon MWAA-](https://docs.aws.amazon.com/mwaa/latest/userguide/mwaa-s3-bucket.html)[Benutzerhandbuch.](https://docs.aws.amazon.com/mwaa/latest/userguide/mwaa-s3-bucket.html)

- Amazon SQS  [Amazon MWAA verwendet Amazon SQS, um Ihre Workflow-Aufgaben mit einem](https://airflow.apache.org/docs/apache-airflow/stable/executor/celery.html) [Celery Executor in die Warteschlange zu stellen.](https://airflow.apache.org/docs/apache-airflow/stable/executor/celery.html)
- Amazon ECR Amazon ECR hostet alle Apache Airflow-Images. Amazon MWAA unterstützt AWS nur verwaltete Apache Airflow-Images.
- AWS KMS— Amazon MWAA verwendet, AWS KMS um sicherzustellen, dass Ihre Daten im Ruhezustand sicher sind. [Standardmäßig verwendet Amazon MWAA A](https://docs.aws.amazon.com/kms/latest/developerguide/concepts.html#customer-cmk)[WSverwaltete AWS KMS](https://docs.aws.amazon.com/kms/latest/developerguide/concepts.html#aws-managed-cmk)  [Schlüsse](https://docs.aws.amazon.com/kms/latest/developerguide/concepts.html#aws-managed-cmk)[l, aber Sie können Ihre Umgebung so konfigurieren, dass Ihr eigener, vom Kunden](https://docs.aws.amazon.com/kms/latest/developerguide/concepts.html#customer-cmk)  [verwalteter Schlüssel verwendet wird.](https://docs.aws.amazon.com/kms/latest/developerguide/concepts.html#customer-cmk) AWS KMS Weitere Informationen zur Verwendung Ihres eigenen, vom Kunden verwalteten AWS KMS Schlüssels finden Sie unter Vom [Kunden verwaltete](https://docs.aws.amazon.com/mwaa/latest/userguide/custom-keys-certs.html)  [Schlüssel für die Datenverschlüsselung](https://docs.aws.amazon.com/mwaa/latest/userguide/custom-keys-certs.html) im Amazon MWAA-Benutzerhandbuch.
- CloudWatch— Amazon MWAA ist in Apache Airflow-Protokolle CloudWatch und Umgebungsmetriken integriert und stellt diese bereit CloudWatch, sodass Sie Ihre Amazon MWAA-Ressourcen überwachen und Probleme beheben können.

### <span id="page-6-0"></span>Konnektivität

Ihre Amazon MWAA-Umgebung benötigt Zugriff auf alle Services, in die sie integriert ist. AWS Die Amazon [MWAA-Ausführungsrolle](https://docs.aws.amazon.com/mwaa/latest/userguide/mwaa-create-role.html) steuert, wie Amazon MWAA Zugriff gewährt wird, um in Ihrem Namen eine Verbindung zu anderen Diensten herzustellen. AWS Für die Netzwerkkonnektivität können Sie entweder öffentlichen Internetzugang für Ihre Amazon VPC bereitstellen oder Amazon VPC-Endpunkte erstellen. Weitere Informationen zur Konfiguration von Amazon VPC-Endpunkten (AWS PrivateLink) für Ihre Umgebung finden Sie unter [Verwaltung des Zugriffs auf VPC-Endpunkte](https://docs.aws.amazon.com/mwaa/latest/userguide/vpc-vpe-access.html) [auf Amazon MWAA im Amazon MWAA-Benutzerhandbuch](https://docs.aws.amazon.com/mwaa/latest/userguide/vpc-vpe-access.html).

Amazon MWAA installiert Anforderungen für den Scheduler und den Worker. Wenn Ihre Anforderungen aus einem öffentlichen [PyPiR](https://pypi.org/)epository stammen, benötigt Ihre Umgebung eine Verbindung zum Internet, um die erforderlichen Bibliotheken herunterladen zu können. Für private Umgebungen können Sie entweder ein privates PyPi Repository verwenden oder die Bibliotheken in .whl[Dateien](https://docs.aws.amazon.com/mwaa/latest/userguide/best-practices-dependencies.html) als benutzerdefinierte Plugins für Ihre Umgebung bündeln.

Wenn Sie Apache Airflow im [privaten Modus](https://docs.aws.amazon.com/mwaa/latest/userguide/vpc-vpe-access.html#vpc-vpe-about-private) konfigurieren, kann Ihre Amazon VPC nur über Amazon VPC-Endpunkte auf die Apache Airflow-Benutzeroberfläche zugreifen.

Weitere Informationen über Netzwerke finden Sie unter [Networking](https://docs.aws.amazon.com/mwaa/latest/userguide/networking.html) im Amazon MWAA-Benutzerhandbuch.

# <span id="page-8-0"></span>Wichtigste Überlegungen

Lesen Sie die folgenden Themen, bevor Sie zu einer neuen Amazon MWAA-Umgebung migrieren.

#### Themen

- [Authentifizierung](#page-8-1)
- [Ausführungsrolle](#page-8-2)

## <span id="page-8-1"></span>Authentifizierung

Amazon MWAA verwendet AWS Identity and Access Management (IAM), um den Zugriff auf die Apache Airflow-Benutzeroberfläche zu steuern. Sie müssen IAM-Richtlinien erstellen und verwalten, die Ihren Apache Airflow-Benutzern Zugriff auf den Webserver und die Verwaltung von DAGs gewähren. Sie können sowohl die Authentifizierung als auch die Autorisierung für die [Standardrollen](https://airflow.apache.org/docs/apache-airflow/stable/security/access-control.html#default-roles) von Apache Airflow mithilfe von IAM für verschiedene Konten verwalten.

Sie können Apache Airflow-Benutzer weiter verwalten und darauf beschränken, nur auf eine Teilmenge Ihrer Workflow-DAGs zuzugreifen, indem Sie benutzerdefinierte Airflow-Rollen erstellen und sie Ihren IAM-Prinzipalen zuordnen. Weitere Informationen und ein step-by-step Tutorial finden Sie unter [Tutorial: Beschränken des Zugriffs eines Amazon MWAA-Benutzers auf eine Teilmenge von](https://docs.aws.amazon.com/mwaa/latest/userguide/limit-access-to-dags.html)  [DAGs.](https://docs.aws.amazon.com/mwaa/latest/userguide/limit-access-to-dags.html)

Sie können auch föderierte Identitäten für den Zugriff auf Amazon MWAA konfigurieren. Weitere Informationen finden Sie im Folgenden.

- Amazon MWAA-Umgebung mit öffentlichem Zugriff [Verwendung von Okta als Identitätsanbieter](https://aws.amazon.com/blogs/compute/using-okta-as-an-identity-provider-with-amazon-mwaa/) [mit Amazon MWAA](https://aws.amazon.com/blogs/compute/using-okta-as-an-identity-provider-with-amazon-mwaa/) im Compute-Blog.AWS
- Amazon MWAA-Umgebung mit privatem Zugriff Zugriff [auf eine private Amazon MWAA-](https://d1.awsstatic.com/whitepapers/accessing-a-private-amazon-mwaa-environment-using-federated-identities.pdf)[Umgebung mit föderierten Identitäten.](https://d1.awsstatic.com/whitepapers/accessing-a-private-amazon-mwaa-environment-using-federated-identities.pdf)

# <span id="page-8-2"></span>Ausführungsrolle

Amazon MWAA verwendet eine Ausführungsrolle, die Ihrer Umgebung Berechtigungen für den Zugriff auf andere AWS Services gewährt. Sie können Ihrem Workflow Zugriff auf AWS Dienste gewähren, indem Sie der Rolle die entsprechenden Berechtigungen hinzufügen. Wenn Sie bei der ersten Erstellung der Umgebung die Standardoption zum Erstellen einer neuen Ausführungsrolle

wählen, fügt Amazon MWAA der Rolle die erforderlichen Mindestberechtigungen zu, außer im Fall von CloudWatch Logs, für die Amazon MWAA alle Protokollgruppen automatisch hinzufügt.

Sobald die Ausführungsrolle erstellt wurde, kann Amazon MWAA seine Berechtigungsrichtlinien nicht mehr in Ihrem Namen verwalten. Um die Ausführungsrolle zu aktualisieren, müssen Sie die Richtlinie bearbeiten, um nach Bedarf Berechtigungen hinzuzufügen oder zu entfernen. Sie können beispielsweise [Ihre Amazon MWAA-Umgebung AWS Secrets Manager als Backend integrieren,](https://docs.aws.amazon.com/mwaa/latest/userguide/connections-secrets-manager.html) um Geheimnisse und Verbindungszeichenfolgen sicher zu speichern, die Sie in Ihren Apache Airflow-Workflows verwenden können. Fügen Sie dazu der Ausführungsrolle Ihrer Umgebung die folgende Berechtigungsrichtlinie hinzu.

```
{ 
     "Version": "2012-10-17", 
     "Statement": [ 
          { 
              "Effect": "Allow", 
              "Action": [ 
                   "secretsmanager:GetResourcePolicy", 
                   "secretsmanager:GetSecretValue", 
                   "secretsmanager:DescribeSecret", 
                   "secretsmanager:ListSecretVersionIds" 
              ], 
              "Resource": "arn:aws:secretsmanager:us-west-2:012345678910:secret:*" 
          }, 
          { 
              "Effect": "Allow", 
              "Action": "secretsmanager:ListSecrets", 
              "Resource": "*" 
          } 
     ]
}
```
Die Integration mit anderen AWS Services folgt einem ähnlichen Muster: Sie fügen die entsprechende Berechtigungsrichtlinie zu Ihrer Amazon MWAA-Ausführungsrolle hinzu und gewähren Amazon MWAA die Erlaubnis, auf den Service zuzugreifen. Weitere Informationen zur Verwaltung der Amazon MWAA-Ausführungsrolle und weitere Beispiele finden Sie unter Amazon [MWAA-Ausführungsrolle im Amazon MWAA-Benutzerhandbuch.](https://docs.aws.amazon.com/mwaa/latest/userguide/mwaa-create-role.html)

# <span id="page-10-0"></span>Migration zu einer neuen Amazon MWAA-Umgebung

Das folgende Thema beschreibt die Schritte zur Migration Ihres vorhandenen Apache Airflow-Workloads in eine neue Amazon MWAA-Umgebung. Sie können die folgenden Schritte verwenden, um von einer älteren Version von Amazon MWAA zu einer neuen Version zu migrieren, oder Ihre selbstverwaltete Apache Airflow-Bereitstellung zu Amazon MWAA migrieren. In diesem Tutorial wird davon ausgegangen, dass Sie von einem vorhandenen Apache Airflow v1.10.12 auf ein neues Amazon MWAA migrieren, auf dem Apache Airflow v2.5.1 ausgeführt wird. Sie können jedoch dieselben Verfahren verwenden, um von oder zu verschiedenen Apache Airflow-Versionen zu migrieren.

#### Themen

- **[Voraussetzungen](#page-10-1)**
- [Erster Schritt: Erstellen Sie eine neue Amazon MWAA-Umgebung, in der die neueste unterstützte](#page-11-0)  [Apache Airflow-Version ausgeführt wird](#page-11-0)
- [Schritt zwei: Migrieren Sie Ihre Workflow-Ressourcen](#page-17-0)
- [Schritt drei: Exportieren der Metadaten aus Ihrer bestehenden Umgebung](#page-19-0)
- [Vierter Schritt: Import der Metadaten in Ihre neue Umgebung](#page-21-0)
- [Nächste Schritte](#page-23-0)
- [Zugehörige Ressourcen](#page-24-0)

### <span id="page-10-1"></span>Voraussetzungen

Um die Schritte ausführen und Ihre Umgebung migrieren zu können, benötigen Sie Folgendes:

- Eine Apache Airflow-Bereitstellung. Dies kann eine selbstverwaltete oder eine bestehende Amazon MWAA-Umgebung sein.
- [Docker ist für Ihr lokales Betriebssystem installiert.](https://docs.docker.com/get-docker/)
- [AWS Command Line InterfaceVersion 2](https://docs.aws.amazon.com/cli/latest/userguide/getting-started-install) installiert.

# <span id="page-11-0"></span>Erster Schritt: Erstellen Sie eine neue Amazon MWAA-Umgebung, in der die neueste unterstützte Apache Airflow-Version ausgeführt wird

Sie können eine Umgebung mithilfe der detaillierten Schritte unter [Erste Schritte mit Amazon](https://docs.aws.amazon.com/mwaa/latest/userguide/get-started.html) [MWAA](https://docs.aws.amazon.com/mwaa/latest/userguide/get-started.html) im Amazon MWAA-Benutzerhandbuch oder mithilfe einer Vorlage erstellen. AWS CloudFormation Wenn Sie von einer vorhandenen Amazon MWAA-Umgebung migrieren und eine AWS CloudFormation Vorlage verwendet haben, um Ihre alte Umgebung zu erstellen, können Sie die AirflowVersion Eigenschaft ändern, um die neue Version anzugeben.

```
MwaaEnvironment: 
     Type: AWS::MWAA::Environment 
     DependsOn: MwaaExecutionPolicy 
     Properties: 
       Name: !Sub "${AWS::StackName}-MwaaEnvironment" 
       SourceBucketArn: !GetAtt EnvironmentBucket.Arn 
       ExecutionRoleArn: !GetAtt MwaaExecutionRole.Arn 
       AirflowVersion: 2.5.1
       DagS3Path: dags 
       NetworkConfiguration: 
          SecurityGroupIds: 
            - !GetAtt SecurityGroup.GroupId 
          SubnetIds: 
            - !Ref PrivateSubnet1 
            - !Ref PrivateSubnet2 
       WebserverAccessMode: PUBLIC_ONLY 
       MaxWorkers: !Ref MaxWorkerNodes 
       LoggingConfiguration: 
          DagProcessingLogs: 
            LogLevel: !Ref DagProcessingLogs 
            Enabled: true 
         SchedulerLogs: 
            LogLevel: !Ref SchedulerLogsLevel 
            Enabled: true 
         TaskLogs: 
            LogLevel: !Ref TaskLogsLevel 
            Enabled: true 
         WorkerLogs: 
            LogLevel: !Ref WorkerLogsLevel 
            Enabled: true 
         WebserverLogs:
```
 LogLevel: !Ref WebserverLogsLevel Enabled: true

Wenn Sie von einer vorhandenen Amazon MWAA-Umgebung migrieren, können Sie alternativ das folgende Python-Skript kopieren, das das [AWSSDK for Python \(Boto3\)](https://boto3.amazonaws.com/v1/documentation/api/latest/index.html) verwendet, um Ihre Umgebung zu klonen. Sie können [das Skript auch herunterladen](../userguide/samples/clone_environment.zip).

#### Python-Skript

```
# This Python file uses the following encoding: utf-8
'''Copyright Amazon.com, Inc. or its affiliates. All Rights Reserved.
SPDX-License-Identifier: MIT-0
Permission is hereby granted, free of charge, to any person obtaining a copy of this
software and associated documentation files (the "Software"), to deal in the Software
without restriction, including without limitation the rights to use, copy, modify,
merge, publish, distribute, sublicense, and/or sell copies of the Software, and to
permit persons to whom the Software is furnished to do so.
THE SOFTWARE IS PROVIDED "AS IS", WITHOUT WARRANTY OF ANY KIND, EXPRESS OR IMPLIED,
INCLUDING BUT NOT LIMITED TO THE WARRANTIES OF MERCHANTABILITY, FITNESS FOR A
PARTICULAR PURPOSE AND NONINFRINGEMENT. IN NO EVENT SHALL THE AUTHORS OR COPYRIGHT
HOLDERS BE LIABLE FOR ANY CLAIM, DAMAGES OR OTHER LIABILITY, WHETHER IN AN ACTION
OF CONTRACT, TORT OR OTHERWISE, ARISING FROM, OUT OF OR IN CONNECTION WITH THE
SOFTWARE OR THE USE OR OTHER DEALINGS IN THE SOFTWARE.
\mathbf{I} , \mathbf{I} , \mathbf{I}from __future__ import print_function
import argparse
import json
import socket
import time
import re
import sys
from datetime import timedelta
from datetime import datetime
import boto3
from botocore.exceptions import ClientError, ProfileNotFound
from boto3.session import Session
ENV_NAME = ""REGION = ""def verify_boto3(boto3_current_version):
```

```
'''
     check if boto3 version is valid, must be 1.17.80 and up 
     return true if all dependenceis are valid, false otherwise 
    ''''
     valid_starting_version = '1.17.80' 
    if boto3 current version == valid starting version:
          return True 
     ver1 = boto3_current_version.split('.') 
     ver2 = valid_starting_version.split('.') 
     for i in range(max(len(ver1), len(ver2))): 
          num1 = int(ver1[i]) if i < len(ver1) else 0 
         num2 = int(ver2[i]) if i < len(ver2) else 0
        if num1 > num2:
              return True 
          elif num1 < num2: 
              return False 
     return False
def get_account_id(env_info): 
    ''''
     Given the environment metadata, fetch the account id from the 
     environment ARN 
    ''''
     return env_info['Arn'].split(":")[4]
def validate envname(env name):
 ''' 
     verify environment name doesn't have path to files or unexpected input 
    \mathbf{r} if re.match(r"^[a-zA-Z][0-9a-zA-Z-_]*$", env_name): 
          return env_name 
     raise argparse.ArgumentTypeError("%s is an invalid environment name value" % 
  env_name)
def validation_region(input_region): 
     ''' 
     verify environment name doesn't have path to files or unexpected input 
     REGION: example is us-east-1 
    \mathbf{r} \cdot \mathbf{r} \cdot \mathbf{r} session = Session() 
     mwaa_regions = session.get_available_regions('mwaa')
```

```
 if input_region in mwaa_regions: 
           return input_region 
      raise argparse.ArgumentTypeError("%s is an invalid REGION value" % input_region)
def validation profile(profile name):
 ''' 
      verify profile name doesn't have path to files or unexpected input 
     \mathbf{I} , \mathbf{I} , \mathbf{I} if re.match(r"^[a-zA-Z0-9]*$", profile_name): 
           return profile_name 
      raise argparse.ArgumentTypeError("%s is an invalid profile name value" % 
  profile_name)
def validation_version(version_name): 
     \mathbf{I} , \mathbf{I} , \mathbf{I} verify profile name doesn't have path to files or unexpected input 
     '''
     if re.match(r"[1-2].\d\ldots\ddots\ version_name):
           return version_name 
      raise argparse.ArgumentTypeError("%s is an invalid version name value" % 
  version_name)
def validation_execution_role(execution_role_arn): 
 ''' 
      verify profile name doesn't have path to files or unexpected input 
     ''''
      if re.match(r'(?i)\b((?:[a-z][\w-]+:(?:/{1,3}|[a-z0-9%])|www\d{0,3}[.]|[a-z0-9.
\-]+[.][a-z]{2,4}/)(?:[^\s()<>]+|\(([^\s()<>]+|(\([^\s()<>]+\)))*\))+(?:\(([^\s()<>]+|
(\langle(\lceil^\wedge\backslash s(\cdot)<>J+\backslash))\rangle^*\rangle)[\lceil^\wedge\backslash s\cdot'(\cdot)\backslash[\backslash]\{\};:\backslash''\dots,\langle\cdot>\rangle\langle\omega'''''\cdot'\rfloor))', \text{ execution\_role\_arn}:return execution role arn
      raise argparse.ArgumentTypeError("%s is an invalid execution role ARN" % 
  execution_role_arn)
def create_new_env(env): 
     \mathbf{r} method to duplicate env 
     \mathbf{I} , \mathbf{I} , \mathbf{I} mwaa = boto3.client('mwaa', region_name=REGION) 
      print('Source Environment') 
      print(env) 
      if (env['AirflowVersion']=="1.10.12") and (VERSION=="2.2.2"):
```

```
 if env['AirflowConfigurationOptions']
['secrets.backend']=='airflow.contrib.secrets.aws_secrets_manager.SecretsManagerBackend': 
             print('swapping',env['AirflowConfigurationOptions']['secrets.backend']) 
             env['AirflowConfigurationOptions']
['secrets.backend']='airflow.providers.amazon.aws.secrets.secrets_manager.SecretsManagerBackend' 
     env['LoggingConfiguration']['DagProcessingLogs'].pop('CloudWatchLogGroupArn') 
     env['LoggingConfiguration']['SchedulerLogs'].pop('CloudWatchLogGroupArn') 
     env['LoggingConfiguration']['TaskLogs'].pop('CloudWatchLogGroupArn') 
     env['LoggingConfiguration']['WebserverLogs'].pop('CloudWatchLogGroupArn') 
     env['LoggingConfiguration']['WorkerLogs'].pop('CloudWatchLogGroupArn') 
     env['AirflowVersion']=VERSION 
     env['ExecutionRoleArn']=EXECUTION_ROLE_ARN 
     env['Name']=ENV_NAME_NEW 
     env.pop('Arn') 
     env.pop('CreatedAt') 
     env.pop('LastUpdate') 
     env.pop('ServiceRoleArn') 
     env.pop('Status') 
     env.pop('WebserverUrl') 
     if not env['Tags']: 
         env.pop('Tags') 
     print('Destination Environment') 
     print(env) 
     return mwaa.create_environment(**env)
def get_mwaa_env(input_env_name): 
     # https://boto3.amazonaws.com/v1/documentation/api/latest/reference/services/
mwaa.html#MWAA.Client.get_environment 
     mwaa = boto3.client('mwaa', region_name=REGION) 
     environment = mwaa.get_environment( 
         Name=input_env_name 
     )['Environment'] 
     return environment
def print_err_msg(c_err): 
     '''short method to handle printing an error message if there is one''' 
     print('Error Message: {}'.format(c_err.response['Error']['Message'])) 
     print('Request ID: {}'.format(c_err.response['ResponseMetadata']['RequestId'])) 
     print('Http code: {}'.format(c_err.response['ResponseMetadata']['HTTPStatusCode']))
```

```
#
```

```
# Main
#
# Usage:
# python3 clone_environment.py --envname MySourceEnv --envnamenew MyDestEnv --region 
 us-west-2 --execution_role AmazonMWAA-MyDestEnv-ExecutionRole --version 2.2.2
#
# based on https://github.com/awslabs/aws-support-tools/blob/master/MWAA/verify_env/
verify_env.py
#
if __name__ == '__main__': if sys.version_info[0] < 3: 
         print("python2 detected, please use python3. Will try to run anyway") 
     if not verify_boto3(boto3.__version__): 
        print("boto3 version ", boto3.__version__, "is not valid for this script. Need
  1.17.80 or higher") 
         print("please run pip install boto3 --upgrade --user") 
         sys.exit(1) 
     parser = argparse.ArgumentParser() 
     parser.add_argument('--envname', type=validate_envname, required=True, help="name 
  of the source MWAA environment") 
     parser.add_argument('--region', type=validation_region, 
  default=boto3.session.Session().region_name, 
                          required=False, help="region, Ex: us-east-1") 
     parser.add_argument('--profile', type=validation_profile, default=None, 
                          required=False, help="AWS CLI profile, Ex: dev") 
     parser.add_argument('--version', type=validation_version, default="2.2.2", 
                          required=False, help="Airflow destination version, Ex: 2.2.2") 
     parser.add_argument('--execution_role', type=validation_execution_role, 
  default=None, 
                          required=True, help="New environment execution role ARN, Ex: 
  arn:aws:iam::112233445566:role/service-role/AmazonMWAA-MyEnvironment-ExecutionRole") 
     parser.add_argument('--envnamenew', type=validate_envname, required=True, 
  help="name of the destination MWAA environment") 
    args, \_ = \text{parser}.\text{parse\_known\_args()} ENV_NAME = args.envname 
     REGION = args.region 
     PROFILE = args.profile 
     VERSION = args.version 
     EXECUTION_ROLE_ARN = args.execution_role 
     ENV_NAME_NEW = args.envnamenew
```

```
 try:
```

```
 print("PROFILE",PROFILE) 
        if PROFILE: 
           boto3.setup_default_session(profile_name=PROFILE)
        env = get_mwaa_env(ENV_NAME) 
        response = create_new_env(env) 
        print(response) 
    except ClientError as client_error: 
        if client_error.response['Error']['Code'] == 'LimitExceededException': 
            print_err_msg(client_error) 
            print('please retry the script') 
       elif client_error.response['Error']['Code'] in ['AccessDeniedException',
 'NotAuthorized']: 
            print_err_msg(client_error) 
            print('please verify permissions used have permissions documented in 
 readme') 
        elif client_error.response['Error']['Code'] == 'InternalFailure': 
            print_err_msg(client_error) 
            print('please retry the script') 
        else: 
            print_err_msg(client_error) 
    except ProfileNotFound as profile_not_found: 
        print('profile', PROFILE, 'does not exist, please doublecheck the profile 
 name') 
    except IndexError as error: 
        print("Error:", error)
```
### <span id="page-17-0"></span>Schritt zwei: Migrieren Sie Ihre Workflow-Ressourcen

Apache Airflow v2 ist eine Hauptversion. Wenn Sie von Apache Airflow v1 migrieren, müssen Sie Ihre Workflow-Ressourcen vorbereiten und die Änderungen überprüfen, die Sie an Ihren DAGs, Anforderungen und Plugins vornehmen. Dazu empfehlen wir, eine Bridge-Version von Apache Airflow auf Ihrem lokalen Betriebssystem mit Docker und dem [Amazon MWAA](https://github.com/aws/aws-mwaa-local-runner) Local Runner zu konfigurieren. Der Amazon MWAA Local Runner bietet ein Befehlszeilenschnittstellen-Dienstprogramm (CLI), das eine Amazon MWAA-Umgebung lokal repliziert.

Stellen Sie bei jeder Änderung der Apache Airflow-Versionen sicher, dass Sie in Ihrer [requirements.txt](https://docs.aws.amazon.com/mwaa/latest/userguide/working-dags-dependencies.html#working-dags-dependencies-test-create)auf die richtige --constraint URL verweisen.

#### So migrieren Sie Ihre Workflow-Ressourcen

- 1. Erstellen Sie einen Fork des [aws-mwaa-local-runnerR](https://github.com/aws/aws-mwaa-local-runner)epositorys und klonen Sie eine Kopie des lokalen Amazon MWAA Runners.
- 2. Schauen Sie sich den v1.10.15 Zweig des aws-mwaa-local-runner Repositorys an. Apache Airflow hat v1.10.15 als Bridge-Version veröffentlicht, um die Migration zu Apache Airflow v2 zu unterstützen. Obwohl Amazon MWAA v1.10.15 nicht unterstützt, können Sie den Amazon MWAA Local Runner verwenden, um Ihre Ressourcen zu testen.
- 3. Verwenden Sie das Amazon MWAA Local Runner CLI-Tool, um das Docker-Image zu erstellen und Apache Airflow lokal auszuführen. Weitere Informationen finden Sie in der [README-Datei](https://github.com/aws/aws-mwaa-local-runner/tree/v1.10.15#readme) für den lokalen Runner im GitHub Repository.
- 4. Wenn Apache Airflow lokal ausgeführt wird, folgen Sie den Schritten, die unter [Upgrade von 1.10](https://airflow.apache.org/docs/apache-airflow/stable/upgrading-from-1-10/index.html)  [auf 2 auf](https://airflow.apache.org/docs/apache-airflow/stable/upgrading-from-1-10/index.html) der Apache Airflow-Dokumentationswebsite beschrieben sind.
	- a. Um Ihre zu aktualisierenrequirements.txt, folgen Sie den bewährten Methoden, die wir unter [Verwaltung von Python-Abhängigkeiten](https://docs.aws.amazon.com/mwaa/latest/userguide/best-practices-dependencies.html) im Amazon MWAA-Benutzerhandbuch empfehlen.
	- b. Wenn Sie Ihre benutzerdefinierten Operatoren und Sensoren mit Ihren Plugins für Ihre bestehende Apache Airflow v1.10.12-Umgebung gebündelt haben, verschieben Sie sie in Ihren DAG-Ordner. Weitere Informationen zu bewährten Methoden zur Modulverwaltung für Apache Airflow v2+ finden Sie unter [Modulverwaltung](https://airflow.apache.org/docs/apache-airflow/stable/modules_management.html) auf der Apache Airflow-Dokumentationswebsite.
- 5. Nachdem Sie die erforderlichen Änderungen an Ihren Workflow-Ressourcen vorgenommen haben, schauen Sie sich den v2.5.1 Zweig des aws-mwaa-local-runner Repositorys an und testen Sie Ihre aktualisierten Workflow-DAGs, Anforderungen und benutzerdefinierten Plugins lokal. Wenn Sie zu einer anderen Apache Airflow-Version migrieren, können Sie stattdessen den entsprechenden lokalen Runner-Branch für Ihre Version verwenden.
- 6. Nachdem Sie Ihre Workflow-Ressourcen erfolgreich getestet haben, kopieren Sie Ihre DAGs und Plugins in den Amazon S3 S3-Bucketrequirements.txt, den Sie mit Ihrer neuen Amazon MWAA-Umgebung konfiguriert haben.

# <span id="page-19-0"></span>Schritt drei: Exportieren der Metadaten aus Ihrer bestehenden Umgebung

Apache Airflow-Metadatentabellen wie dagdag\_tag, und dag\_code werden automatisch gefüllt, wenn Sie die aktualisierten DAG-Dateien in den Amazon S3 S3-Bucket Ihrer Umgebung kopieren und der Scheduler sie analysiert. Berechtigungsbezogene Tabellen werden basierend auf Ihrer IAM-Ausführungsrollenberechtigung ebenfalls automatisch gefüllt. Es ist nicht erforderlich, sie zu migrieren.

Sie können Daten migrieren, die sich auf den DAG-Verlauf variable slot\_poolsla\_miss,, und, falls erforderlichxcom, job, und log Tabellen beziehen. Das Task-Instanzprotokoll wird in den CloudWatch Protokollen unter der airflow-*{environment\_name}* Protokollgruppe gespeichert. Wenn Sie die Task-Instanzprotokolle für ältere Läufe sehen möchten, müssen diese Protokolle in die neue Umgebungsprotokollgruppe kopiert werden. Wir empfehlen, nur Protokolle für einige Tage zu verschieben, um die damit verbundenen Kosten zu senken.

Wenn Sie von einer vorhandenen Amazon MWAA-Umgebung migrieren, gibt es keinen direkten Zugriff auf die Metadatendatenbank. Sie müssen eine DAG ausführen, um die Metadaten von Ihrer vorhandenen Amazon MWAA-Umgebung in einen Amazon-S3-Bucket Ihrer Wahl zu exportieren. Die folgenden Schritte können auch verwendet werden, um Apache Airflow-Metadaten zu exportieren, wenn Sie aus einer selbstverwalteten Umgebung migrieren.

Nachdem die Daten exportiert wurden, können Sie in Ihrer neuen Umgebung eine DAG ausführen, um die Daten zu importieren. Während des Export- und Importvorgangs werden alle anderen DAGs angehalten.

Um die Metadaten aus Ihrer bestehenden Umgebung zu exportieren

1. Erstellen Sie einen Amazon-S3-Bucket mit dem AWS CLI zum Speichern der exportierten Daten. Ersetzen Sie das UUID und region durch Ihre Informationen.

```
$ aws s3api create-bucket \ 
     --bucket mwaa-migration-{UUID}\ 
     --region {region}
```
#### **a** Note

Wenn Sie vertrauliche Daten migrieren, z. B. Verbindungen, die Sie in Variablen speichern, empfehlen wir, die [Standardverschlüsselung für den Amazon S3 S3-Bucket](https://docs.aws.amazon.com/AmazonS3/latest/userguide/default-bucket-encryption.html)  [zu aktivieren](https://docs.aws.amazon.com/AmazonS3/latest/userguide/default-bucket-encryption.html).

2.

#### **a** Note

Gilt nicht für die Migration aus einer selbstverwalteten Umgebung.

Ändern Sie die Ausführungsrolle der vorhandenen Umgebung und fügen Sie die folgende Richtlinie hinzu, um Schreibzugriff auf den Bucket zu gewähren, den Sie in Schritt 1 erstellt haben.

```
{ 
      "Version": "2012-10-17", 
      "Statement": [ 
           { 
                "Effect": "Allow", 
                "Action": [ 
                     "s3:PutObject*" 
                ], 
                "Resource": [ 
                     "arn:aws:s3:::mwaa-migration-{UUID}/*" 
               \mathbf{I} } 
      ]
}
```
3. Klonen Sie das [amazon-mwaa-examples](https://github.com/aws-samples/amazon-mwaa-examples)Repository und navigieren Sie zum metadatamigration Unterverzeichnis für Ihr Migrationsszenario.

```
$ git clone https://github.com/aws-samples/amazon-mwaa-examples.git
$ cd amazon-mwaa-examples/usecases/metadata-migration/existing-version-new-version/
```
4. Ersetzen Sie in export\_data.py den Zeichenfolgenwert für S3\_BUCKET durch den Amazon S3 S3-Bucket, den Sie zum Speichern exportierter Metadaten erstellt haben.

S3\_BUCKET = 'mwaa-migration-*{UUID}*'

- 5. Suchen Sie die requirements.txt Datei im metadata-migration Verzeichnis. Wenn Sie bereits über eine Anforderungsdatei für Ihre bestehende Umgebung verfügen, fügen Sie die in dieser Datei angegebenen zusätzlichen Anforderungen requirements.txt hinzu. Wenn Sie keine bestehende Anforderungsdatei haben, können Sie einfach die im metadata-migration Verzeichnis bereitgestellte Datei verwenden.
- 6. Kopieren export\_data.py Sie in das DAG-Verzeichnis des Amazon S3 S3-Buckets, der Ihrer vorhandenen Umgebung zugeordnet ist. Wenn Sie aus einer selbstverwalteten Umgebung migrieren, kopieren Sie export\_data.py die Datei in Ihren /dags Ordner.
- 7. Kopieren Sie Ihr Update requirements.txt in den Amazon S3 S3-Bucket, der Ihrer bestehenden Umgebung zugeordnet ist, und bearbeiten Sie dann die Umgebung, um die neue requirements.txt Version anzugeben.
- 8. Nachdem die Umgebung aktualisiert wurde, greifen Sie auf die Apache Airflow-Benutzeroberfläche zu, unterbrechen Sie die db\_export DAG und lösen Sie die Ausführung des Workflows aus.
- 9. Stellen Sie sicher, dass die Metadaten data/migration/*existing-version*\_to\_*newversion*/export/ in den mwaa-migration-*{UUID}* Amazon S3 S3-Bucket exportiert werden, wobei sich jede Tabelle in einer eigenen dedizierten Datei befindet.

### <span id="page-21-0"></span>Vierter Schritt: Import der Metadaten in Ihre neue Umgebung

Um die Metadaten in Ihre neue Umgebung zu importieren

- 1. Inimport\_data.py, ersetzen Sie die Zeichenfolgenwerte für das Folgende durch Ihre Informationen.
	- Für die Migration aus einer bestehenden Amazon MWAA-Umgebung:

```
S3_BUCKET = 'mwaa-migration-{UUID}'
OLD_ENV_NAME='{old_environment_name}'
NEW_ENV_NAME='{new_environment_name}'
TI_LOG_MAX_DAYS = {number_of_days}
```
MAX\_DAYSsteuert, wie viele Tage an Protokolldateien der Workflow in die neue Umgebung kopiert.

• Für die Migration von einer selbstverwalteten Umgebung:

```
S3_BUCKET = 'mwaa-migration-{UUID}'
NEW_ENV_NAME='{new_environment_name}'
```
2. (Optional) import data.py kopiert nur fehlgeschlagene Aufgabenprotokolle. Wenn Sie alle Aufgabenprotokolle kopieren möchten, ändern Sie die getDagTasks Funktion und entfernen Sie ti.state = 'failed' sie, wie im folgenden Codeausschnitt gezeigt.

```
def getDagTasks(): 
     session = settings.Session() 
     dagTasks = session.execute(f"select distinct ti.dag_id, ti.task_id, 
date(r.execution_date) as ed \setminus from task_instance ti, dag_run r where r.execution_date > current_date - 
  {TI_LOG_MAX_DAYS} and \ 
             ti.dag_id=r.dag_id and ti.run_id = r.run_id order by ti.dag_id, 
  date(r.execution_date);").fetchall() 
     return dagTasks
```
3. Ändern Sie die Ausführungsrolle Ihrer neuen Umgebung und fügen Sie die folgende Richtlinie hinzu. Die Berechtigungsrichtlinie ermöglicht es Amazon MWAA, aus dem Amazon S3 S3- Bucket zu lesen, in den Sie die Apache Airflow-Metadaten exportiert haben, und Task-Instance-Protokolle aus vorhandenen Protokollgruppen zu kopieren. Ersetzen Sie alle Platzhalter durch Ihre Informationen.

```
a Note
```
Wenn Sie aus einer selbstverwalteten Umgebung migrieren, müssen Sie die Berechtigungen für CloudWatch Protokolle aus der Richtlinie entfernen.

```
{ 
     "Version": "2012-10-17", 
     "Statement": [ 
          { 
               "Effect": "Allow", 
               "Action": [ 
                    "logs:GetLogEvents", 
                    "logs:DescribeLogStreams" 
               ],
```

```
 "Resource": [ 
                  "arn:aws:logs:{region}:{account_number}:log-
group:airflow-{old_environment_name}*" 
 ] 
         }, 
         { 
              "Effect": "Allow", 
              "Action": [ 
                  "s3:GetObject", 
                  "s3:ListBucket" 
              ], 
              "Resource": [ 
                  "arn:aws:s3:::mwaa-migration-{UUID}", 
                  "arn:aws:s3:::mwaa-migration-{UUID}/*" 
 ] 
         } 
    \mathbf{I}}
```
- 4. Kopieren import\_data.py Sie in das DAG-Verzeichnis des Amazon S3 S3-Buckets, der Ihrer neuen Umgebung zugeordnet ist, und greifen Sie dann auf die Apache Airflow-Benutzeroberfläche zu, um die db\_import DAG zu unterbrechen und den Workflow auszulösen. Die neue DAG wird in wenigen Minuten in der Apache Airflow-Benutzeroberfläche angezeigt.
- 5. Stellen Sie nach Abschluss des DAG-Laufs sicher, dass Ihr DAG-Laufverlauf kopiert wurde, indem Sie auf jede einzelne DAG zugreifen.

#### <span id="page-23-0"></span>Nächste Schritte

- Weitere Informationen zu den verfügbaren Amazon MWAA-Umgebungsklassen und -Funktionen finden Sie unter [Amazon MWAA-Umgebungsklasse](https://docs.aws.amazon.com/mwaa/latest/userguide/environment-class.html) im Amazon MWAA-Benutzerhandbuch.
- Weitere Informationen darüber, wie Amazon MWAA mit Autoscaling-Workern umgeht, finden Sie unter [Amazon MWAA Automatic Scaling](https://docs.aws.amazon.com/mwaa/latest/userguide/mwaa-autoscaling.html) im Amazon MWAA-Benutzerhandbuch.
- Weitere Informationen zur Amazon MWAA REST-API finden Sie in der [Amazon MWAA](https://docs.aws.amazon.com/mwaa/latest/API/Welcome.html) REST-API.

## <span id="page-24-0"></span>Zugehörige Ressourcen

• [Apache Airflow-Modelle](https://airflow.apache.org/docs/apache-airflow/stable/_api/airflow/models/index.html) (Apache Airflow-Dokumentation) — Erfahren Sie mehr über Apache Airflow-Metadaten-Datenbankmodelle.

# <span id="page-25-0"></span>Migration von Workloads vonAWS Data Pipeline zu Amazon MWAA

AWShat denAWS Data Pipeline Dienst 2012 gestartet. Zu dieser Zeit wünschten sich Kunden einen Service, mit dem sie eine Vielzahl von Rechenoptionen nutzen konnten, um Daten zwischen verschiedenen Datenquellen zu verschieben. Da sich die Anforderungen an die Datenübertragung im Laufe der Zeit geändert haben, haben sich auch die Lösungen für diese Anforderungen geändert. Sie haben jetzt die Möglichkeit, die Lösung zu wählen, die Ihren Geschäftsanforderungen am ehesten entspricht. Sie können Ihre Workloads auf einen der folgendenAWS Dienste migrieren:

- Verwenden Sie Amazon Managed Workflows for Apache Airflow (Amazon MWAA), um die Workflows-Orchestrierung für Apache Airflow zu verwalten.
- Verwenden Sie Step Functions, um Workflows zwischen mehreren zu orchestrierenAWS-Services.
- Wird verwendetAWS Glue, um Apache Spark-Anwendungen auszuführen und zu orchestrieren.

Welche Option Sie wählen, hängt von Ihrer aktuellen Arbeitslast abAWS Data Pipeline. In diesem Thema wird erläutert, wie Sie von Amazon MWAAAWS Data Pipeline zu Amazon MWAA migrieren.

#### Themen

- [Entscheiden Sie sich für Amazon MWAA](#page-25-1)
- [Architektur und Konzeptmapping](#page-26-0)
- [Beispielimplementierungen](#page-28-0)
- [Vergleich der Preise](#page-29-0)
- [Zugehörige Ressourcen](#page-29-1)

# <span id="page-25-1"></span>Entscheiden Sie sich für Amazon MWAA

Amazon Managed Workflows for Apache Airflow (Amazon MWAA) ist ein verwalteter Orchestrierungs-Service für Apache Airflow, der die Einrichtung und den Betrieb von End-to-End-Datenpipelines in der Cloud im großen Maßstab ermöglicht. [Apache Airflow](https://airflow.apache.org/) ist ein Open-Source-Tool, das zur programmatischen Erstellung, Planung und Überwachung von Prozessen und Aufgaben, die als Workflows bezeichnet werden, verwendet wird. Mit Amazon MWAA können Sie Apache Airflow und die Programmiersprache Python verwenden, um Workflows zu erstellen, ohne die zugrunde liegende Infrastruktur für Skalierbarkeit, Verfügbarkeit und Sicherheit verwalten zu müssen.

Amazon MWAA skaliert seine Workflow-Kapazität automatisch an Ihre Bedürfnisse und ist inAWS Sicherheitsservices integriert, um Ihnen einen schnellen und sicheren Zugriff auf Ihre Daten zu ermöglichen.

Im Folgenden werden einige der Vorteile einer Migration vonAWS Data Pipeline zu Amazon MWAA hervorgehoben:

- Verbesserte Skalierbarkeit und Leistung Amazon MWAA bietet ein flexibles und skalierbares Framework für die Definition und Ausführung von Workflows. Auf diese Weise können Benutzer große und komplexe Workflows problemlos abwickeln und Funktionen wie dynamische Aufgabenplanung, datengesteuerte Workflows und Parallelität nutzen.
- Verbesserte Überwachung und Protokollierung Amazon MWAA lässt sich in Amazon integrierenCloudWatch, um die Überwachung und Protokollierung Ihrer Workflows zu verbessern. Amazon MWAA sendet automatisch Systemmetriken und Protokolle anCloudWatch. Das bedeutet, dass Sie den Fortschritt und die Leistung Ihrer Workflows in Echtzeit verfolgen und alle auftretenden Probleme identifizieren können.
- Bessere Integrationen mitAWS Diensten und Software von Drittanbietern Amazon MWAA lässt sich mit einer Vielzahl andererAWS Dienste wie Amazon S3 und Amazon Redshift sowie mit Software von Drittanbietern wie [DBT,](https://www.getdbt.com/) [Snowflake](https://www.snowflake.com/en/) und [Databricks](https://www.databricks.com/) integrieren.AWS Glue Auf diese Weise können Sie Daten zwischen verschiedenen Umgebungen und Diensten verarbeiten und übertragen.
- Open-Source-Tool für Datenpipeline Amazon MWAA nutzt dasselbe Open-Source-Apache Airflow-Produkt, mit dem Sie vertraut sind. Apache Airflow ist ein speziell entwickeltes Tool, das für alle Aspekte des Datenpipeline-Managements entwickelt wurde, einschließlich Erfassung, Verarbeitung, Übertragung, Integritätstests, Qualitätsprüfungen und Sicherstellung der Datenherkunft.
- Moderne und flexible Architektur Amazon MWAA nutzt Containerisierung und cloudnative, serverlose Technologien. Das bedeutet mehr Flexibilität und Portabilität sowie eine einfachere Bereitstellung und Verwaltung Ihrer Workflow-Umgebungen.

# <span id="page-26-0"></span>Architektur und Konzeptmapping

AWS Data Pipelineund Amazon MWAA verfügen über unterschiedliche Architekturen und Komponenten, die sich auf den Migrationsprozess und die Art und Weise, wie Workflows definiert und ausgeführt werden, auswirken können. Dieser Abschnitt gibt einen Überblick über Architektur und Komponenten für beide Dienste und beleuchtet einige der wichtigsten Unterschiede.

AWS Data PipelineSowohl als auch Amazon MWAA sind vollständig verwaltete Dienste. Wenn Sie Ihre Workloads zu Amazon MWAA migrieren, müssen Sie möglicherweise neue Konzepte erlernen, um Ihre vorhandenen Workflows mit Apache Airflow zu modellieren. Sie müssen jedoch nicht die Infrastruktur verwalten, Worker patchen und Betriebssystemupdates verwalten.

In der folgenden Tabelle werden die wichtigsten KonzepteAWS Data Pipeline mit denen in Amazon MWAA verknüpft. Verwenden Sie diese Informationen als Ausgangspunkt, um einen Migrationsplan zu entwerfen.

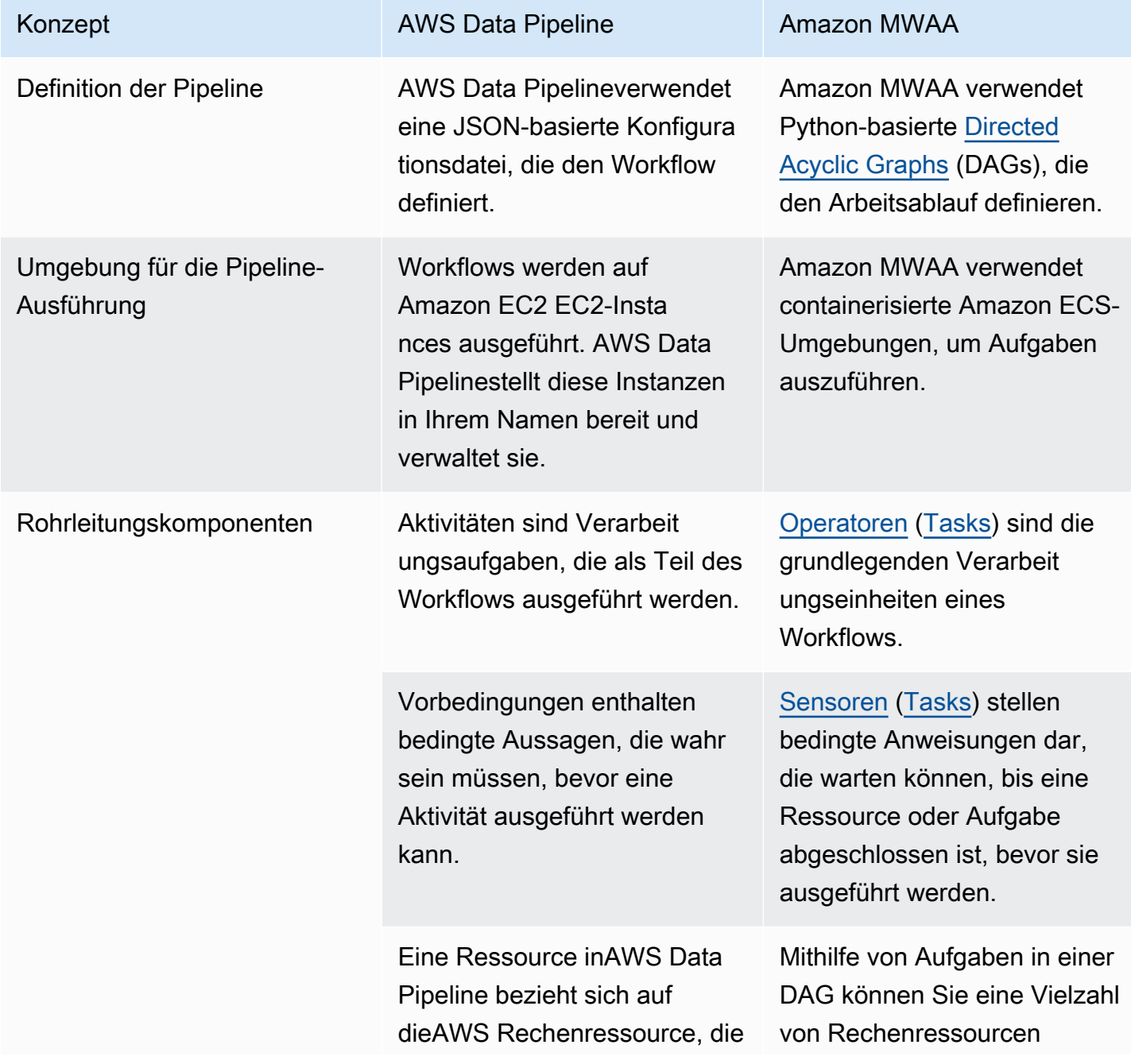

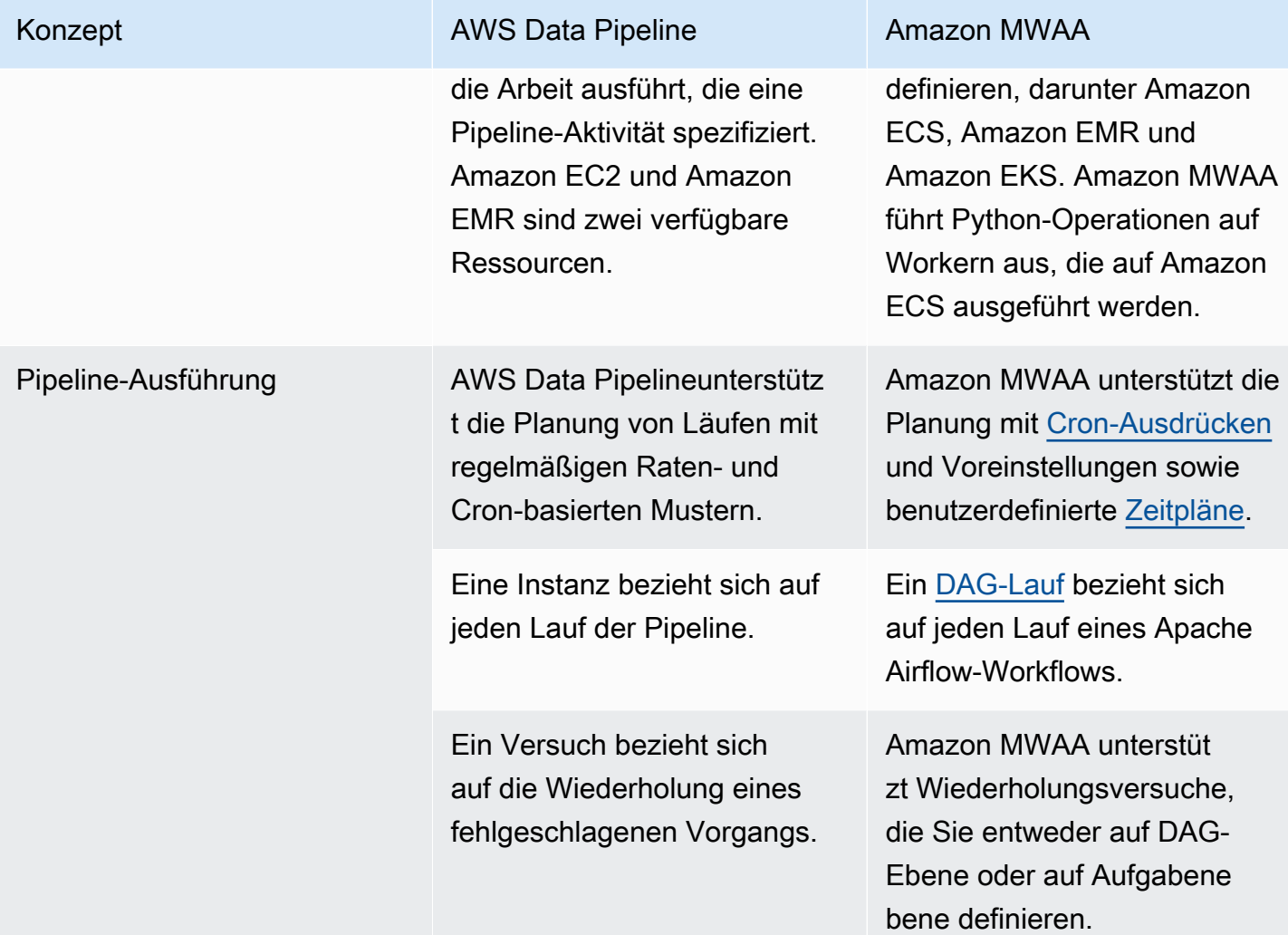

### <span id="page-28-0"></span>Beispielimplementierungen

In vielen Fällen können Sie Ressourcen, mit denen Sie derzeit orchestrieren,AWS Data Pipeline nach der Migration zu Amazon MWAA wiederverwenden. Die folgende Liste enthält Beispielimplementierungen mit Amazon MWAA für die häufigstenAWS Data Pipeline Anwendungsfälle.

- [Einen Amazon EMR-Job ausführen](https://catalog.us-east-1.prod.workshops.aws/workshops/795e88bb-17e2-498f-82d1-2104f4824168/en-US/workshop-2-2-2/m1-processing/emr) (AWSWorkshop)
- [Erstellen eines benutzerdefinierten Plugins für Apache Hive und Hadoop](https://docs.aws.amazon.com/mwaa/latest/userguide/samples-hive.html) (Amazon MWAA-Benutzerhandbuch)
- [Daten von S3 nach Redshift kopieren](https://catalog.us-east-1.prod.workshops.aws/workshops/795e88bb-17e2-498f-82d1-2104f4824168/en-US/workshop-2-2-2/m1-processing/redshift) (AWSWorkshop)
- [Ausführen eines Shell-Skripts auf einer Remote-Amazon-ECS-Instance](https://docs.aws.amazon.com/mwaa/latest/userguide/samples-ssh.html) (Amazon MWAA-Benutzerhandbuch)

• [Orchestrierung hybrider \(lokaler\) Workflows](https://dev.to/aws/orchestrating-hybrid-workflows-using-amazon-managed-workflows-for-apache-airflow-mwaa-2boc) (Blogbeitrag)

Weitere Tutorials finden Sie in den folgenden Beispielen:

- [Amazon MWAA-Tutorials](https://docs.aws.amazon.com/mwaa/latest/userguide/tutorials.html)
- [Amazon MWAA-Codebeispiele](https://docs.aws.amazon.com/mwaa/latest/userguide/sample-code.html)

### <span id="page-29-0"></span>Vergleich der Preise

Die Preise fürAWS Data Pipeline hängen von der Anzahl der Pipelines sowie davon ab, wie oft Sie jede Pipeline nutzen. Aktivitäten, die Sie mehr als einmal am Tag durchführen (hohe Frequenz), kosten 1 USD pro Monat und Aktivität. Aktivitäten, die Sie einmal am Tag oder weniger ausführen (niedrige Frequenz), kosten 0,60 USD pro Monat und Aktivität. Inaktive Pipelines kosten 1\$ pro Pipeline. Weitere Informationen finden Sie in der [AWS Data PipelinePreisliste](https://aws.amazon.com/datapipeline/pricing/).

Die Preisgestaltung für Amazon MWAA basiert auf der Dauer, in der Ihre verwaltete Apache Airflow-Umgebung existiert, sowie auf der zusätzlichen auto Skalierung, die erforderlich ist, um mehr Mitarbeiter bereitzustellen, oder von der Scheduler-Kapazität. Sie zahlen für die Nutzung Ihrer Amazon MWAA-Umgebung auf Stundenbasis (Abrechnung mit einer Auflösung von einer Sekunde), wobei die Gebühren je nach Größe der Umgebung variieren. Amazon MWAA skaliert die Anzahl der Worker automatisch auf der Grundlage Ihrer Umgebungskonfiguration. AWSberechnet die Kosten für zusätzliche Mitarbeiter separat. Weitere Informationen zu den Stundenkosten für die Verwendung verschiedener Amazon MWAA-Umgebungsgrößen finden Sie auf der Seite mit den [Amazon MWAA-](https://aws.amazon.com/managed-workflows-for-apache-airflow/pricing/)[Preisen.](https://aws.amazon.com/managed-workflows-for-apache-airflow/pricing/)

### <span id="page-29-1"></span>Zugehörige Ressourcen

Weitere Informationen und bewährte Methoden für die Verwendung von Amazon MWAA finden Sie in den folgenden Ressourcen:

- [Die Amazon MWAA API-Referenz](https://docs.aws.amazon.com/mwaa/latest/API/Welcome.html)
- [Überwachung von Dashboards und Alarmen auf Amazon MWAA](https://docs.aws.amazon.com/mwaa/latest/userguide/monitoring-dashboard.html)
- [Leistungsoptimierung für Apache Airflow auf Amazon MWAA](https://docs.aws.amazon.com/mwaa/latest/userguide/best-practices-tuning.html)

# <span id="page-30-0"></span>Amazon MWAA Dokumentverlauf

In der folgenden Tabelle sind wichtige Ergänzungen zur Amazon MWAA MWAA zur Amazon MWAA MWAA zur Amazon MWAA zur Amazon MWAA MWAA ab März 2022 enthalten.

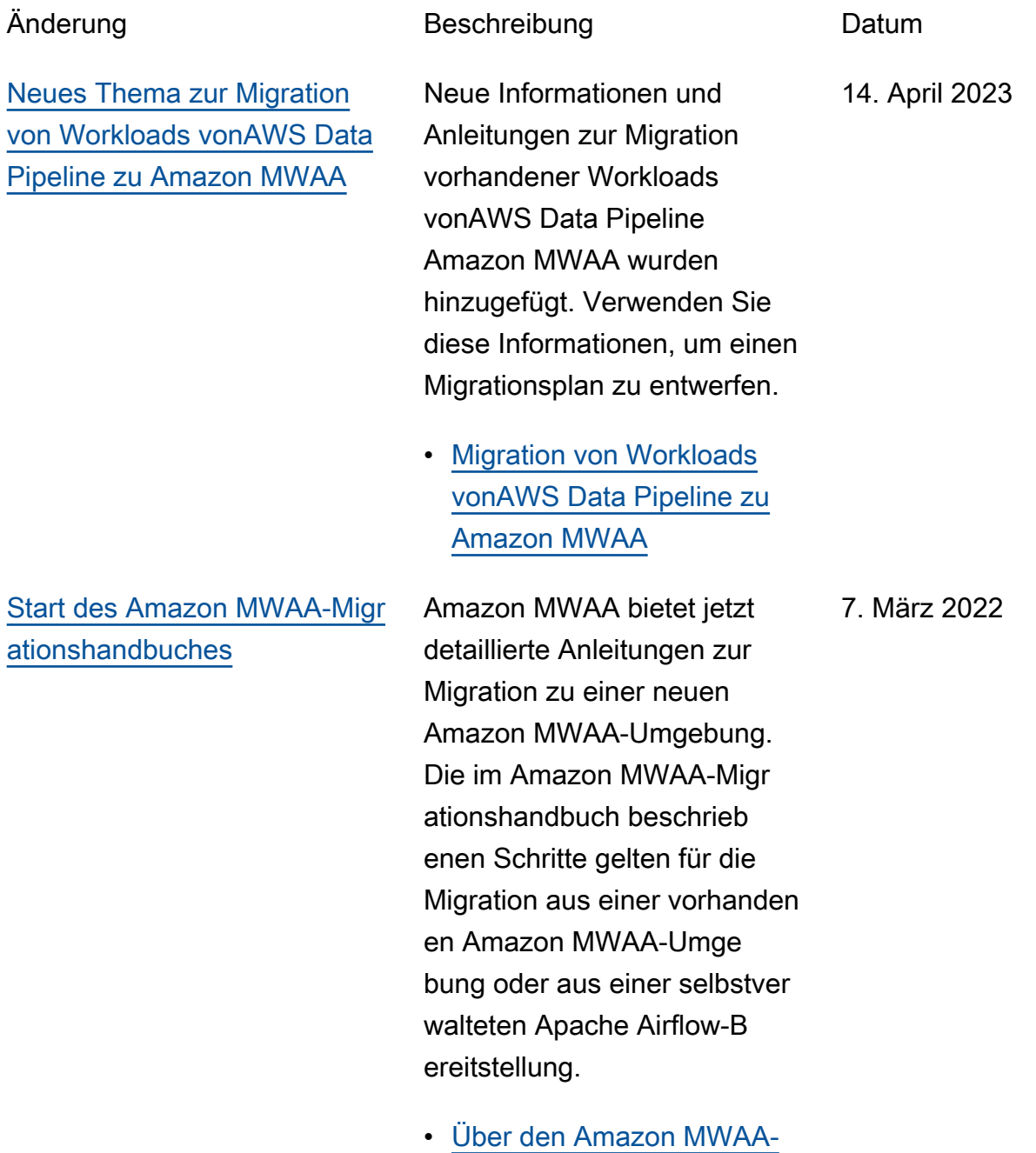

[Migrationsleitfaden](#page-3-0)

Die vorliegende Übersetzung wurde maschinell erstellt. Im Falle eines Konflikts oder eines Widerspruchs zwischen dieser übersetzten Fassung und der englischen Fassung (einschließlich infolge von Verzögerungen bei der Übersetzung) ist die englische Fassung maßgeblich.